# imall

Chipsmall Limited consists of a professional team with an average of over 10 year of expertise in the distribution of electronic components. Based in Hongkong, we have already established firm and mutual-benefit business relationships with customers from, Europe, America and south Asia, supplying obsolete and hard-to-find components to meet their specific needs.

With the principle of "Quality Parts, Customers Priority, Honest Operation, and Considerate Service", our business mainly focus on the distribution of electronic components. Line cards we deal with include Microchip, ALPS, ROHM, Xilinx, Pulse, ON, Everlight and Freescale. Main products comprise IC, Modules, Potentiometer, IC Socket, Relay, Connector. Our parts cover such applications as commercial, industrial, and automotives areas.

We are looking forward to setting up business relationship with you and hope to provide you with the best service and solution. Let us make a better world for our industry!

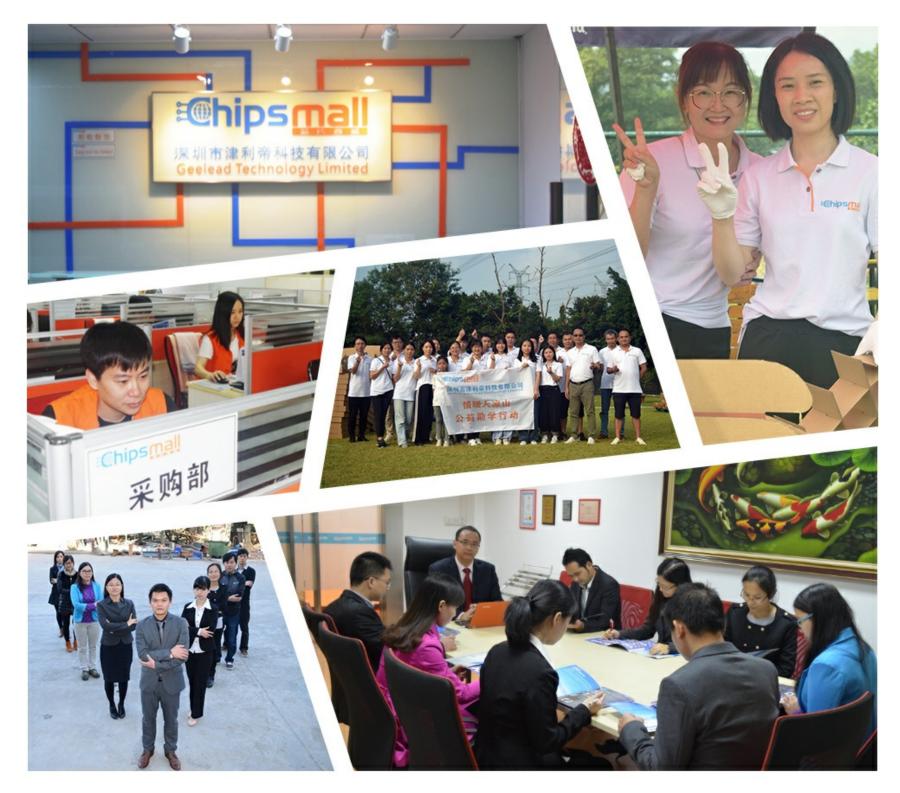

# Contact us

Tel: +86-755-8981 8866 Fax: +86-755-8427 6832 Email & Skype: info@chipsmall.com Web: www.chipsmall.com Address: A1208, Overseas Decoration Building, #122 Zhenhua RD., Futian, Shenzhen, China

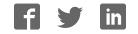

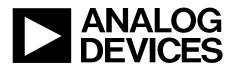

EVAL-AD5325DBZ User Guide UG-976

One Technology Way • P.O. Box 9106 • Norwood, MA 02062-9106, U.S.A. • Tel: 781.329.4700 • Fax: 781.461.3113 • www.analog.com

### Evaluation Board for the AD5325 12-Bit, Quad Channel, Voltage Output Digital-to-Analog Converter (DAC)

### **FEATURES**

Full featured evaluation board in conjunction with *nano*DAC motherboard (EVAL-MBnanoDAC-SDZ)

**On-board references** 

Various link options

PC control in conjunction with Analog Devices, Inc., system demonstration platform (SDP)

### **PACKAGE CONTENTS**

EVAL-AD5325DBZ evaluation board EVAL-MBnanoDAC-SDZ motherboard

#### SOFTWARE REQUIRED

EVAL-AD5325DBZ evaluation software

### HARDWARE REQUIRED

EVAL-SDP-CB1Z board (SDP-B controller board), must be purchased separately

### **GENERAL DESCRIPTION**

This user guide details the operation of the evaluation board for the AD5325 quad channel, voltage output DAC.

The evaluation board is designed to help users quickly prototype new AD5325 circuits and reduce design time. The AD5325 operates from a single 2.5 V to 5.5 V supply.

Full details are available in the AD5325 data sheet, which must be consulted in conjunction with this user guide when using the evaluation board.

The evaluation board interfaces to the USB port of a PC via the SDP-B board (EVAL-SDP-CB1Z). Software is supplied with the evaluation board to allow the user to program the AD5325.

This evaluation board requires the SDP-B board (EVAL-SDP-CB1Z) board, which is available for order on the Analog Devices website at www.analog.com.

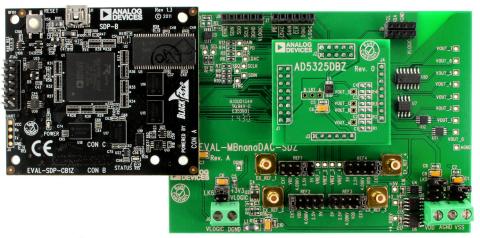

### EVAL-AD5325DBZ, EVAL-MBnanoDAC-SDZ, AND SDP-B BOARDS

Figure 1.

# TABLE OF CONTENTS

| Features                                                | . 1 |
|---------------------------------------------------------|-----|
| Package Contents                                        | . 1 |
| Software Required                                       | . 1 |
| Hardware Required                                       | . 1 |
| General Description                                     | . 1 |
| EVAL-AD5325DBZ, EVAL-MBnanoDAC-SDZ, and SDP-B<br>Boards | . 1 |
| Revision History                                        | . 2 |
| Evaluation Board Hardware                               | . 3 |
| Power Supplies                                          | . 3 |
| Motherboard Link Options                                | . 3 |

### **REVISION HISTORY**

| 10/2017—Rev. 0 to Rev. A |    |
|--------------------------|----|
| Change to Table 6 1      | 13 |

3/2017—Revision 0: Initial Version

| Daughter Board Link Options                      | 3  |
|--------------------------------------------------|----|
| Evaluation Board Software Quick Start Procedures | 4  |
| Installing the Software                          | 4  |
| Running the Software                             | 4  |
| Software Operation                               | 5  |
| Evaluation Board Schematics and Artwork          | 6  |
| EVAL-MBnanoDAC-SDZ Motherboard                   | 6  |
| EVAL-AD5325DBZ Daughter Board                    | 10 |
| Ordering Information                             | 12 |
| Bill of Materials                                | 12 |

# EVALUATION BOARD HARDWARE POWER SUPPLIES

The *nano*DAC<sup>\*</sup> EVAL-MBnanoDAC-SDZ motherboard supports single and dual power supplies.

The EVAL-AD5325DBZ evaluation board can be powered either from the SDP-B port or externally by the J5 and J6 connectors, as described in Table 1.

Both AGND and DGND inputs are provided on the board. The AGND and DGND planes are connected at one location on the EVAL-MBnanoDAC-SDZ. It is recommended that AGND and DGND not be connected elsewhere in the system to avoid ground loop problems.

All supplies are decoupled to ground with 10  $\mu$ F tantalum and 0.1  $\mu$ F ceramic capacitors.

#### Table 1. Power Supply Connectors

| Connector No.    | Label  | Voltage                                       |
|------------------|--------|-----------------------------------------------|
| J5, Pin 1 (J5-1) | VDD    | Analog positive power supply, V <sub>DD</sub> |
|                  |        | Single and dual supply, 5.5 V                 |
| J5, Pin 2 (J5-2) | AGND   | Analog ground                                 |
| J5, Pin 3 (J5-3) | VSS    | Analog negative power supply, Vss             |
|                  |        | Dual supply, –5.5 V                           |
| J6, Pin 1 (J6-1) | VLOGIC | Digital supply from 1.8 V to $V_{DD}$         |
| J6, Pin 2 (J6-2) | DGND   | Digital ground                                |

### **MOTHERBOARD LINK OPTIONS**

Various link options are incorporated in the EVAL-

MBnanoDAC-SDZ and must be set for the required operating conditions before using the board. Table 2 describes the positions of the links to control the evaluation board via the SDP-B board using a PC and external power supplies. The functions of these link options are described in detail in Table 4.

The positions listed in Table 2 and Table 4 match the evaluation board imprints (see Figure 11).

Table 2. Link Options Setup for SDP-B Control (Default)

| Link Number | Position |
|-------------|----------|
| REF1        | 2.5V     |
| REF2        | EXT      |
| REF3        | EXT      |
| REF4        | EXT      |
| LK5         | С        |
| LK6         | +3.3V    |
| LK7         | В        |

### **DAUGHTER BOARD LINK OPTIONS**

The EVAL-AD5325DBZ daughter board has one link option. This link sets the least significant bit (LSB) of the I<sup>2</sup>C address of the DAC. Table 3 describes the function of the link. Set LK1 to Position B for proper device operation.

#### Table 3. Link Options for Daughter Board

| Link Number | Label | Position         |
|-------------|-------|------------------|
| LK1         | A0    | A (high)         |
|             |       | B (low, default) |

#### Table 4. Link Functions

| Link Number            | Function                                                                                  |  |
|------------------------|-------------------------------------------------------------------------------------------|--|
| REF1, REF2, REF3, REF4 | These links select the reference source.                                                  |  |
|                        | Position EXT selects an off board voltage reference via the appropriate EXT_REF connector |  |
|                        | Position VDD selects $V_{DD}$ as the reference source.                                    |  |
|                        | Position 4.096V selects the on-board 4.096 V reference as the reference source.           |  |
|                        | Position 2.5V selects the on-board 2.5 V reference as the reference source.               |  |
|                        | Position 5V selects the on-board 5 V reference as the reference source.                   |  |
| LK5                    | This link selects the positive DAC analog voltage source.                                 |  |
|                        | Position A selects the internal voltage source from the SDP-B board.                      |  |
|                        | Position B selects the internal voltage source, 3.3 V from the ADP121 on the motherboard. |  |
|                        | Position C selects an external supply voltage, V <sub>DD</sub> .                          |  |
| LK6                    | This link selects the VLOGIC voltage source.                                              |  |
|                        | Position +3.3V selects the digital voltage source from the SDP-B board (3.3 V).           |  |
|                        | Position VLOGIC selects an external digital supply voltage (VLOGIC).                      |  |
| LK7                    | This link selects the negative DAC analog voltage source.                                 |  |
|                        | Position A selects V <sub>ss</sub> .                                                      |  |
|                        | Position B selects AGND.                                                                  |  |

# EVALUATION BOARD SOFTWARE QUICK START PROCEDURES

The AD5325 evaluation software is compatible with Windows<sup>®</sup> Vista (64-bit/32-bit) and Windows 7 (64-bit/32-bit).

Install the software before connecting the SDP-B board to the USB port of the PC to ensure that the SDP-B board is recognized when it connects to the PC.

To install the AD5325 evaluation software, take the following steps:

- 1. Start the Windows operating system.
- 2. Download the installation software from the EVAL-AD5325DBZ evaluation board page.
- 3. Run the **setup.exe** file from the installer folder if it does not open automatically.
- 4. After the installation is complete, power up the evaluation board as described in the Power Supplies section.
- Connect the EVAL-AD5325DBZ evaluation board to the SDP-B controller board and connect the SDP-B board to the PC using the USB cable included in the evaluation kit.
- 6. When the software detects the EVAL-AD5325DBZ, proceed through any dialog boxes that appear to finalize the installation.

### **RUNNING THE SOFTWARE**

To run the program, do the following:

- 1. Connect the evaluation board to the SDP-B board and connect the USB cable between the SDP-B board and the PC.
- 2. Power up the evaluation board as described in the Power Supplies section.
- 3. From the **Start** menu, click **All Programs**, **Analog Devices**, **AD5325 Evaluation Software**.

If the SDP-B board is not connected to the USB port when the software is launched, a connectivity error displays (see Figure 2). Connect the evaluation board to the USB port of the PC and wait a few seconds. When the SDP-B board is detected, the display is updated (see Figure 3).

Alternatively, the software can be used without an evaluation board. The software runs in simulation mode displaying expected outputs based on the input data. The main window of the AD5325 evaluation software then opens, as shown in Figure 4.

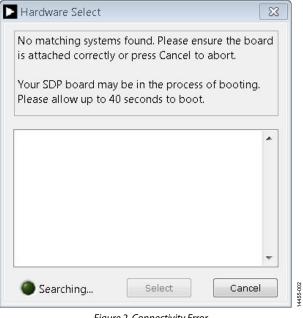

Figure 2. Connectivity Error

| 1 matching system<br>matching board. | found. LED1 is flashin | g on   |
|--------------------------------------|------------------------|--------|
| Press Select to use                  | this board.            |        |
| SDPB:                                |                        | *      |
| EVAL-AD5325DBZ                       |                        |        |
|                                      |                        |        |
|                                      |                        | -      |
| Searching                            | Select                 | Cancel |

Figure 3. Hardware Select

### EVAL-AD5325DBZ User Guide

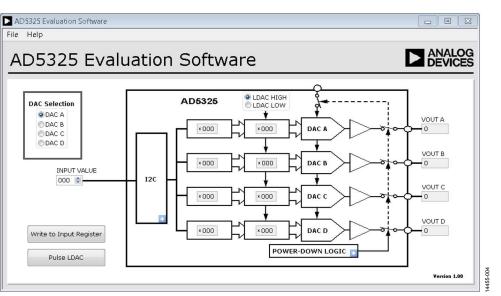

Figure 4. AD5325 Evaluation Board Software Main Window

### **SOFTWARE OPERATION**

The software for the AD5325 allows the user to program values to the input and DAC registers of each DAC individually.

### Write to Input Register

Click **Write to Input Register** to load the code of the input data control to the input register of selected DAC in the **DAC Selection** box.

### LDAC Control

Click **Pulse LDAC** to bring the  $\overline{\text{LDAC}}$  pin low and then back high. Doing this copies the data from the input registers to the DAC registers, and the outputs update accordingly.

The LDAC pin can also be set high or low by clicking LDAC HIGH or LDAC LOW, respectively.

#### **Power-Down Control**

All of the DACs can be powered down simultaneously. The DACs have a selection box that allows the device to operate in normal mode or in three different power-down modes. Click the blue progressive disclosure button on the **POWER-DOWN LOGIC** block to access the **Powerdown** configuration window, which allows the device to operate in normal mode or power-down mode, as shown in Figure 5. Click **OK** to write the appropriate values to the AD5325 when the power-down setting is selected.

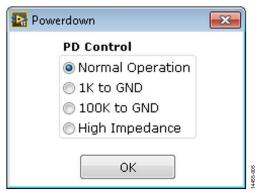

Figure 5. **Powerdown** Configuration Window

### CLR Control

The  $\overline{\text{CLR}}$  bit can also be set high or low by clicking the blue progressive disclosure button on the **I2C** block and selecting the appropriate radio button, as shown in Figure 6. Click **OK** to write the appropriate values to the AD5325 when the  $\overline{\text{CLR}}$  settings for the DAC are selected.

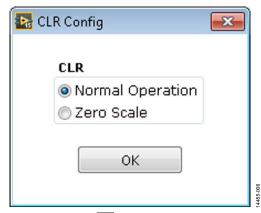

Figure 6. CLR Configuration Window

4455-007

# **EVALUATION BOARD SCHEMATICS AND ARTWORK**

EVAL-MBnanoDAC-SDZ MOTHERBOARD

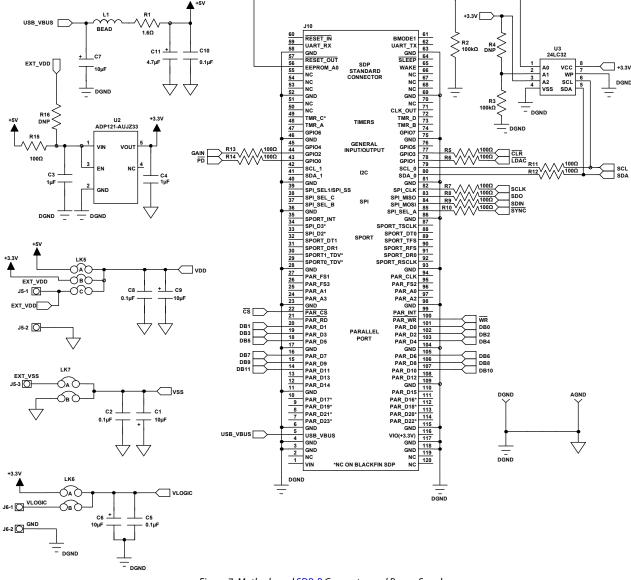

Figure 7. Motherboard SDP-B Connector and Power Supply

### EVAL-AD5325DBZ User Guide

## UG-976

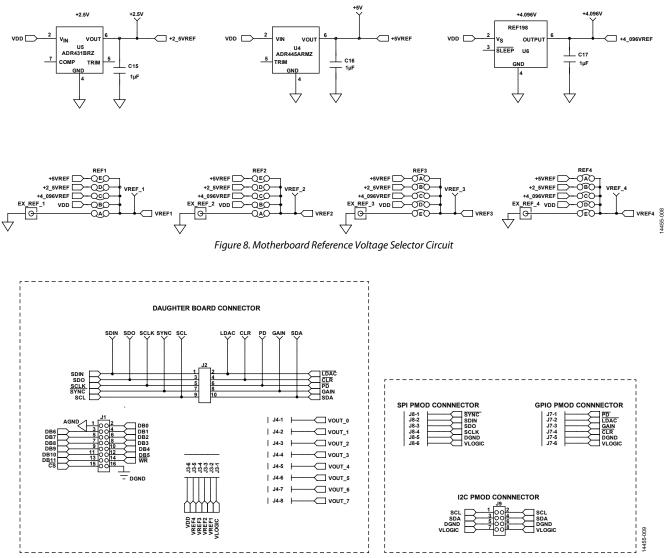

Figure 9. Motherboard Connectors to Daughter Board and Serial Interface

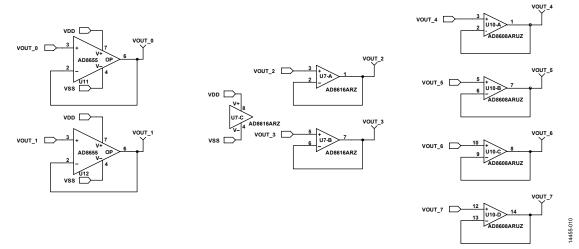

Figure 10. Motherboard Output Amplifier Circuit

## UG-976

# EVAL-AD5325DBZ User Guide

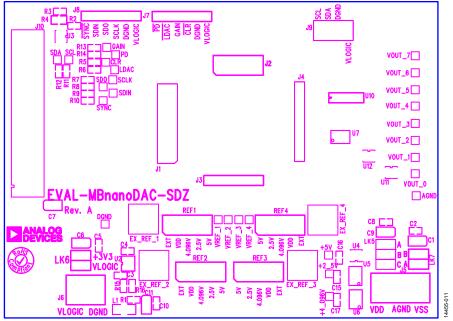

Figure 11. Motherboard Component Placement

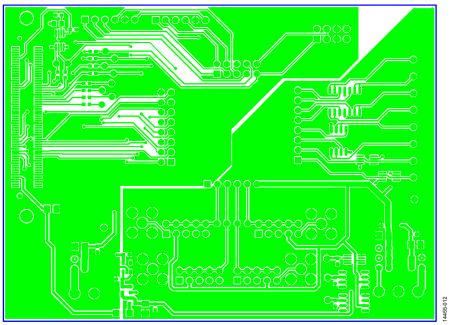

Figure 12. Motherboard Top Side Routing

# EVAL-AD5325DBZ User Guide

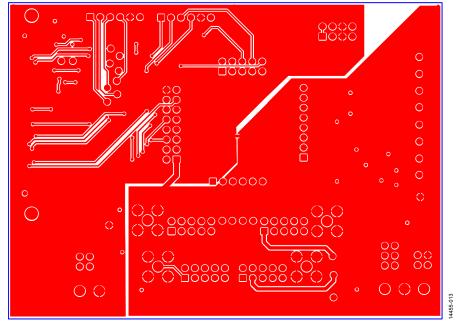

Figure 13. Motherboard Bottom Side Routing

### EVAL-AD5325DBZ DAUGHTER BOARD

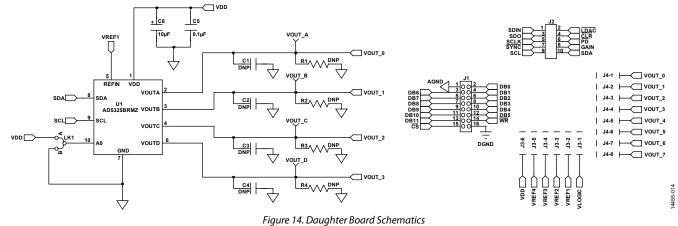

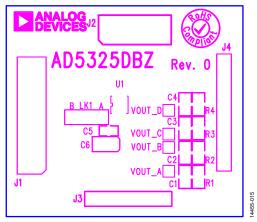

Figure 15. Daughter Board Component Placement

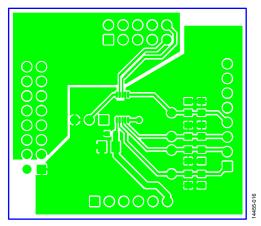

Figure 16. Daughter Board Top Side Routing

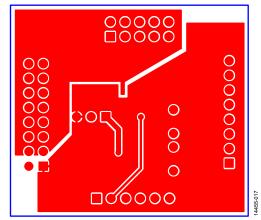

Figure 17. Daughter Board Bottom Side Routing

### **ORDERING INFORMATION BILL OF MATERIALS**

Table 5. Components List for Motherboard

| Qty | Reference Designator                                | Description                                                 | Stock Code/Part Number <sup>1, 2</sup> |
|-----|-----------------------------------------------------|-------------------------------------------------------------|----------------------------------------|
| 4   | C1, C6, C7, C9                                      | 6.3 V, tantalum capacitor (Case A), 10 $\mu$ F, $\pm 20\%$  | FEC 1190107                            |
| 7   | C2, C5, C8, C10, C15, C16, C17                      | 50 V, X7R, ceramic capacitor, 0.1 $\mu$ F, ±10%             | FEC 1759122                            |
| 2   | C3, C4                                              | 10 V, X5R, ceramic capacitor, 1 $\mu$ F, ±10%               | GRM188R61A105KA61D                     |
| 1   | C11                                                 | 6.3 V, tantalum capacitor (case A), 4.7 $\mu$ F, $\pm 20\%$ | FEC 1432350                            |
| 4   | EXT_REF_1, EXT_REF_2,<br>EXT_REF_3, EXT_REF_4       | Straight PCB mount, SMB jack, 50 $\Omega$                   | FEC 1206013                            |
| 1   | J1                                                  | Header, 2.54 mm, 2 × 8-way                                  | FEC 2308428                            |
| 1   | J2                                                  | Header, 2.54 mm, 2 × 5-way                                  | FEC 9689583                            |
| 3   | J3, J7, J8                                          | Header, 2.54 mm, 1 × 6-way                                  | FEC 9689508                            |
| 1   | J4                                                  | Header, 2.54 mm, $1 \times 8$ -way                          | FEC 1766172                            |
| 1   | J5                                                  | 3-pin terminal block                                        | FEC 1667472                            |
| 1   | JG                                                  | 2-pin terminal block                                        | FEC 151789                             |
| 1   | 9                                                   | Header, 2.54 mm, 2 × 4-way                                  | FEC 1667509                            |
| 1   | J10                                                 | 120-way connector                                           | FEC 1324660                            |
| 1   | L1                                                  | Inductor, SMD, 600 Ω                                        | FEC 9526862                            |
| 1   | LK5                                                 | 6-pin (3 $	imes$ 2), 0.1 inch header and shorting block     | FEC 148-535 and 150-411 (36-pin strip) |
| 2   | LK6, LK7                                            | 4-pin (2 $	imes$ 2), 0.1 inch header and shorting block     | FEC 148-535 and 150-411 (36-pin strip) |
| 4   | REF1, REF2, REF3, REF4                              | 10-pin (5 $	imes$ 2), 0.1 inch header and shorting block    | FEC 1022227 and 150-411                |
| 1   | R1                                                  | Resistor, surge, 1.6 Ω, 1%, 0603                            | FEC 1627674                            |
| 2   | R2, R3                                              | SMD resistor, 100 kΩ, 1%, 0603                              | FEC 9330402                            |
| 11  | R5, R6, R7, R8, R9, R10, R11,<br>R12, R13, R14, R15 | SMD resistor, 100 Ω, 1%, 0603                               | FEC 9330364                            |
| 1   | U2                                                  | 3.3 V linear regulator                                      | Analog Devices ADP121-AUJZ33R7         |
| 1   | U3                                                  | 32 kb l <sup>2</sup> C serial EEPROM                        | FEC 1331330                            |
| 1   | U4                                                  | 5 V reference, 8-lead MSOP                                  | Analog Devices ADR445ARMZ              |
| 1   | U5                                                  | Ultralow noise XFET <sup>®</sup> voltage reference          | Analog Devices ADR431BRZ               |
| 1   | U6                                                  | 4.096 V reference                                           | Analog Devices REF198ESZ               |
| 1   | U7                                                  | Dual op amp                                                 | Analog Devices AD8616ARZ               |
| 1   | U10                                                 | Quad op amp                                                 | Analog Devices AD8608ARMZ              |
| 2   | U11, U12                                            | Op amp                                                      | Analog Devices AD8655ARMZ              |

<sup>1</sup> FEC refers to Farnell electronic component distributors. <sup>2</sup> GRM refers to Murata electronic component distributors.

| Table | Table 0. Components List for Daughter Board |                                                      |                                       |  |  |
|-------|---------------------------------------------|------------------------------------------------------|---------------------------------------|--|--|
| Qty   | Reference Designator                        | Description                                          | Stock Code/Part Number <sup>1</sup>   |  |  |
| 1     | C1                                          | Not applicable                                       | Not inserted                          |  |  |
| 1     | C2                                          | Not applicable                                       | Not inserted                          |  |  |
| 1     | C3                                          | Not applicable                                       | Not inserted                          |  |  |
| 1     | C4                                          | Not applicable                                       | Not inserted                          |  |  |
| 1     | C5                                          | 50 V, X7R, ceramic capacitor, 0.1 μF, ±10%           | FEC 1759122                           |  |  |
| 1     | C6                                          | 6.3 V, tantalum capacitor (Case A), 10 $\mu$ F, ±20% | FEC 1190107                           |  |  |
| 1     | J1                                          | 16-pin (2 $\times$ 8) header                         | FEC 2308428 inserted from solder side |  |  |
| 1     | J2                                          | 10-pin (2× 5) straight header, 2.54 mm pitch         | FEC 9689583 inserted from solder side |  |  |
| 1     | J3                                          | 6-pin (1 $	imes$ 6) Straight Header, 2.54 mm pitch   | FEC 9689508 inserted from solder side |  |  |
| 1     | J4                                          | Header, 2.54 mm, PCB, $1 \times 8$ -way              | FEC 1766172 inserted from solder side |  |  |
| 1     | LK1                                         | Jumper block, 3-pin SIP header                       | FEC 1022248 and FEC 150410            |  |  |
| 1     | R1                                          | Not applicable                                       | Not inserted                          |  |  |
| 1     | R2                                          | Not applicable                                       | Not inserted                          |  |  |
| 1     | R3                                          | Not applicable                                       | Not inserted                          |  |  |
| 1     | R4                                          | Not applicable                                       | Not inserted                          |  |  |
| 1     | U1                                          | 12-bit DAC                                           | Analog Devices AD5325BRMZ             |  |  |
| 1     | VOUT_A                                      | Red test point                                       | Do not insert                         |  |  |
| 1     | VOUT_B                                      | Red test point                                       | Do not insert                         |  |  |
| 1     | VOUT_C                                      | Red test point                                       | Do not insert                         |  |  |
| 1     | VOUT_D                                      | Red test point                                       | Do not insert                         |  |  |

#### Table 6. Components List for Daughter Board

<sup>1</sup> FEC refers to Farnell electronic component distributors

I<sup>2</sup>C refers to a communications protocol originally developed by Philips Semiconductors (now NXP Semiconductors).

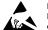

#### ESD Caution

ESD (electrostatic discharge) sensitive device. Charged devices and circuit boards can discharge without detection. Although this product features patented or proprietary protection circuitry, damage may occur on devices subjected to high energy ESD. Therefore, proper ESD precautions should be taken to avoid performance degradation or loss of functionality.

#### Legal Terms and Conditions

By using the evaluation board discussed herein (together with any tools, components documentation or support materials, the "Evaluation Board"), you are agreeing to be bound by the terms and conditions set forth below ("Agreement") unless you have purchased the Evaluation Board, in which case the Analog Devices Standard Terms and Conditions of Sale shall govern. Do not use the Evaluation Board until you have read and agreed to the Agreement. Your use of the Evaluation Board shall signify your acceptance of the Agreement. This Agreement is made by and between you ("Customer") and Analog Devices, Inc. ("ADI"), with its principal place of business at One Technology Way, Norwood, MA 02062, USA. Subject to the terms and conditions of the Agreement, ADI hereby grants to Customer a free, limited, personal, temporary, non-exclusive, non-sublicensable, non-transferable license to use the Evaluation Board FOR EVALUATION PURPOSES ONLY. Customer understands and agrees that the Evaluation Board is provided for the sole and exclusive purpose referenced above, and agrees not to use the Evaluation Board for any other purpose. Furthermore, the license granted is expressly made subject to the following additional limitations: Customer shall not (i) rent, lease, display, sell, transfer, assign, sublicense, or distribute the Evaluation Board; and (ii) permit any Third Party to access the Evaluation Board. As used herein, the term "Third Party" includes any entity other than ADI, Customer, their employees, affiliates and in-house consultants. The Evaluation Board is NOT sold to Customer; all rights not expressly granted herein, including ownership of the Evaluation Board, are reserved by ADI. CONFIDENTIALITY. This Agreement and the Evaluation Board shall all be considered the confidential and proprietary information of ADI. Customer may not disclose or transfer any portion of the Evaluation Board to any other party for any reason. Upon discontinuation of use of the Evaluation Board or termination of this Agreement, Customer agrees to promptly return the Evaluation Board to ADI. ADDITIONAL RESTRICTIONS. Customer may not disassemble, decompile or reverse engineer chips on the Evaluation Board. Customer shall inform ADI of any occurred damages or any modifications or alterations it makes to the Evaluation Board, including but not limited to soldering or any other activity that affects the material content of the Evaluation Board Modifications to the Evaluation Board must comply with applicable law, including but not limited to the RoHS Directive. TERMINATION. ADI may terminate this Agreement at any time upon giving written notice to Customer. Customer agrees to return to ADI the Evaluation Board at that time. LIMITATION OF LIABILITY. THE EVALUATION BOARD PROVIDED HEREUNDER IS PROVIDED "AS IS" AND ADI MAKES NO WARRANTIES OR REPRESENTATIONS OF ANY KIND WITH RESPECT TO IT. ADI SPECIFICALLY DISCLAIMS ANY REPRESENTATIONS, ENDORSEMENTS, GUARANTEES, OR WARRANTIES, EXPRESS OR IMPLIED, RELATED TO THE EVALUATION BOARD INCLUDING, BUT NOT LIMITED TO, THE IMPLIED WARRANTY OF MERCHANTABILITY, TITLE, FITNESS FOR A PARTICULAR PURPOSE OR NONINFRINGEMENT OF INTELLECTUAL PROPERTY RIGHTS. IN NO EVENT WILL ADI AND ITS LICENSORS BE LIABLE FOR ANY INCIDENTAL, SPECIAL, INDIRECT, OR CONSEQUENTIAL DAMAGES RESULTING FROM CUSTOMER'S POSSESSION OR USE OF THE EVALUATION BOARD, INCLUDING BUT NOT LIMITED TO LOST PROFITS, DELAY COSTS, LABOR COSTS OR LOSS OF GOODWILL. ADI'S TOTAL LIABILITY FROM ANY AND ALL CAUSES SHALL BE LIMITED TO THE AMOUNT OF ONE HUNDRED US DOLLARS (\$100.00). EXPORT. Customer agrees that it will not directly or indirectly export the Evaluation Board to another country, and that it will comply with all applicable United States federal laws and regulations relating to exports. GOVERNING LAW. This Agreement shall be governed by and construed in accordance with the substantive laws of the Commonwealth of Massachusetts (excluding conflict of law rules). Any legal action regarding this Agreement will be heard in the state or federal courts having jurisdiction in Suffolk County, Massachusetts, and Customer hereby submits to the personal jurisdiction and venue of such courts. The United Nations Convention on Contracts for the International Sale of Goods shall not apply to this Agreement and is expressly disclaimed.

©2017 Analog Devices, Inc. All rights reserved. Trademarks and registered trademarks are the property of their respective owners. UG14455-0-10/17(A)

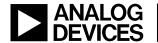

www.analog.com